## Тема 7

## Контрольные задания

1. Написать функциональный оператор СМ и процедуру дт, которые вычисляют геометрическое среднее двух чисел. Для проверки рассмотреть целые числа и десятичные дроби, числа одинаковых и разных знаков.

Указание. Геометрическим средним чисел а и b называется  $\sqrt{ab}$ .

- 2. Модифицировать процедуру из предыдущего примера таким образом, чтобы их аргументами могли быть только положительные целые числа (добавить декларацию типа **posint** для аргументов). Дополнительно задать значения по умолчанию:  $a=1$ ,  $b=1$ . Выполнить проверку работы процедуры и посмотреть на выдаваемые результаты (числа для проверки: 13 и 17, 13.5 и 17.5, -13 и 17, 13 и -17).
- 3. Написать процедуру testSC, которая проверяет, является ли число одновременно полным квадратом и полным кубом. В случае положительного ответа процедура должна выдавать true, в случае отрицательного ответа - false. Для проверки на полный квадрат использовать функцию issqr(n), для проверки на полный куб нужно написать вспомогательную пользовательскую процедуру IsCub. Проверить работу процедуры на различных числах.
- Указание. Можно посмотреть, как реализована процедура **issqr** в Maple (см. вывод кода процедуры на экран), и написать похожую процедуру IsCub, которая бы определяла, является ли число полным кубом.
- Для проверки. Первые несколько чисел, которые являются одновременно полными квадратами и кубами находятся во множестве пересечения полных квадратов и полных кубов SCset.

>  $SQR := \{i^2 \& i = 1..1000\}$ :  $CUB := \{i^3 \& i = 1..100\}$ :  $SCset := SQR \cap CUB$ 

4. Модифицировать процедуру из предыдущего примера таким образом, чтобы она могла принимать как один, так и несколько аргументов (т.е. тестировать сразу несколько чисел). Указание. Использовать зарезервированные имена passed и праssed.

5. Написать процедуру *PlotDerivatives*, которая выводит график функции, ее первой производной и ее второй производной на трех рисунках, расположенных рядом. Процедура должна содержать два обязательных аргумента: функцию (тип algebraic) и интервал вывода графика по оси абсцисс (тип range (realcons)). Остальными аргументами могут быть опции графического вывода, которые должны передаваться непосредственно в графические команды plot. Вывести подходящий заголовок для каждого графика, например:

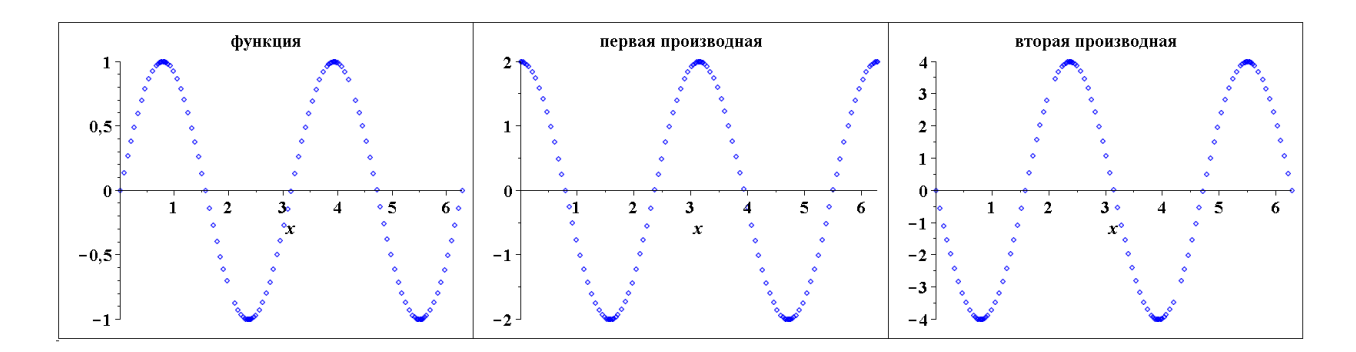

Протестировать работу процедуры на командах: **> plotDerivatives(arcsin(x),-1..1);**

- **> plotDerivatives(sin(2\*x),0..2\*Pi,color=blue,style=point, font=[TIMES,BOLD,16]);**
- *Указание*. Использовать зарезервированное имя **\_rest** и подключить пакет **plots** в теле процедуры. Для вывода трех графиков, расположенных рядом, задать массив 1x3 из трех команд **plot** и использовать команду **display** из пакета **plots** для вывода этого массива на экран. Задание массива:
- **A:=Array(1..3,[plot(…),plot(…),plot(…)]);display(A)**
- 6. Написать рекурсивную процедуру *myfactorial*, которая вычисляет n! для любого неотрицательного целого n (тип **nonnegint**) без использования знака факториала. При несоответствии типа аргумента процедура должна выводить сообщение о том, что число не является натуральным и возвращать само число.
- *Указание*. Использовать команду **return** в теле процедуры. Рекуррентная формула для вычисления n! имеет вид:

$$
n!=\left\{\begin{aligned}1,&n=0;\\ (n-1)!\cdot n,&n\geqslant 1.\end{aligned}\right.
$$

*Для проверки*. Использовать команду **n!**

- 7. Написать процедуру *DigitCount2*, которая вычисляет сумму цифр заданного двузначного натурального числа. Использовать декларацию типа для аргумента (тип **posint**). В случае, если заданное число не является двузначным, организовать аварийный выход из процедуры с сообщением об ошибке (использовать команду **error** с подстановкой значения введенного числа). Проверить работу процедуры.
- *Указание*. Для получения частного и остатка от деления на 10 можно использовать команды **iquo(n,10)** и **irem(n,10)**.
- 8. Задать функцию  $e^x \cdot \sin(x)$ . Найти производные этой функции с первой по шестую. Сохранить результат (шесть производных) в два разных файла: файл внутреннего формата Maple (расширение **.m**) и обычный файл Maple (расширение **.mw**). Считать полученный m-файл и вывести значение пятой производной. Открыть mw-файл и посмотреть его содержимое.

9. Вычислить приближенные значения производных функции из предыдущего задания при  $x = \frac{\pi}{3}$ . Используя команду fprintf, записать эти значения в текстовый файл в две строки в формате float, значения разделять пробелами (символ перехода на новую строку: \n). Открыть и посмотреть полученный текстовый файл. Считать и вывести на экран строки полученного файла, используя команды readdata и readline. Сравнить результаты.

## Дополнительные задания (бонусные баллы)

- 10. С помощью ассистента Maplet Builder создать графическое приложение Maplet, которое предлагает пользователю ввести функцию одной переменной ("Enter a function  $f(x)$ ") и по нажатию кнопок выводит график самой функции, а также значения и графики ее первой и второй производной. Указание. Для вывода значения производной можно использовать поле TextField (для которого установить свойство editable=false, т.е. нередактируемое текстовое поле).
- 11. Написать процедуру backsub, которая решает систему линейных алгебраических уравнений Ах=b с верхнетреугольной матрицей А методом обратной подстановки. Метод состоит в следующем. Сначала вычисляется последняя неизвестная  $x_n = b_n / a_{nn}$ , затем оставшиеся неизвестные вычисляются по правилу:

$$
x_k = \frac{b_k - \sum_{j=k+1}^n a_{kj} x_j}{a_{kk}}
$$
 \n
$$
x_k = \frac{a_{kk}}{a_{kk}}
$$
 \n
$$
k = n - 1, \quad n - 2, \quad \dots, 1.
$$

Процедура должна включать:

- $\bullet$ лекларацию типов аргументов (Matrix, Vector)
- подключение необходимых пакетов
- проверку типов аргументов и вывод соответствующих пользовательских сообщений об ошибках
- вывод сообщений об ошибках в случаях, если размеры матрицы не соответствуют размерам вектора, матрица не является верхнетреугольной, матрица является вырожденной.
- Протестировать работу процедуры на заданном примере и произвольной матрице. Сравнить результат с работой команд BackwardSubstitute и LinearSolve пакета LinearAlgebra.

$$
3x1 - 2x2 + x3 - x4 = 8
$$
  

$$
4x2 - x3 + 2x4 = -3
$$
  

$$
2x3 + 3x4 = 11
$$
  

$$
5x4 = 15
$$

Затем попробовать ввести не весь набор аргументов, аргументы неверного типа, избыточное количество аргументов, и посмотреть, какие выдаются сообщения об ошибках. В каких случаях выдаются пользовательские сообщения об ошибках?

*Указание.* Матрицу из примера можно задать командой

**M:=Matrix(4,[[3],[-2,4],[1,-1,2],[-**

```
1,2,3,5]],shape=triangular,scan= columns);
```
Произвольная матрица:

```
M:=RandomMatrix(4,outputoptions=[shape=triangular]);
```
- **M:=RandomMatrix(4,outputoptions=[shape=triangular,datatype=float ]);**
- Для определения, является ли матрица верхнетреугольной, можно привести ее к верхнетреугольной форме и сравнить полученную матрицу с исходной. Команда сравнения матриц на равенство элементов: **Equal** из пакета **LinearAlgebra**.